# **Chronometer. Cliclo de vida I (finish())**

# **Sumario**

- [1](#page-0-0) [Introdución](#page-0-0)
- [2](#page-0-1) [Caso práctico](#page-0-1)
	- ♦ [2.1](#page-2-0) [XML do Layout](#page-2-0)
	- ♦ [2.2](#page-3-0) [Código Java](#page-3-0)
- [3](#page-4-0) [Ciclo de vida dunha actividade](#page-4-0)

# <span id="page-0-0"></span>**Introdución**

- Un control **Chronometer** implementa en Android un cronómetro simple.
- Iníciase con **start()**
- Párase con stop(). Pero … el segue contando por detrás. Isto é, se se executa de novo start() sen parámetros porá o cronómetro no mesmo tempo que se non se parase.
- Cando se chama a **start()**, o control colle o tempo que leva acceso o móbil (**elapsedRealtime()**) como tempo base e vai contando dende aí.
- Se non se lle dá un tempo base el colle o tempo no cal se chama a **start()**.
- Para establecer un tempo base úsase **setBase()**
- Por defecto amosa o tempo en formato "MM:SS". Pódese usar **setFormat(String)** para cambiar o formato.
- A clase **Chronometer** herda directamente da clase **View**.
- Para establecer os valores de tempos base apoiámonos na clase **SystemClock**.
- **Referencias**:
	- ♦ Clase Chronometer: <http://developer.android.com/reference/android/widget/Chronometer.html>
	- ♦ Clase SystemClock: <http://developer.android.com/reference/android/os/SystemClock.html>

## <span id="page-0-1"></span>**Caso práctico**

- Comezamos creando o proxecto **U2\_14\_Chronometer**
- Creamos unha aplicación que cando ten un cronómetro que hai que iniciar e que pasado un tempo se non se parou a aplicación autodestrúese.
- Autodestrucción

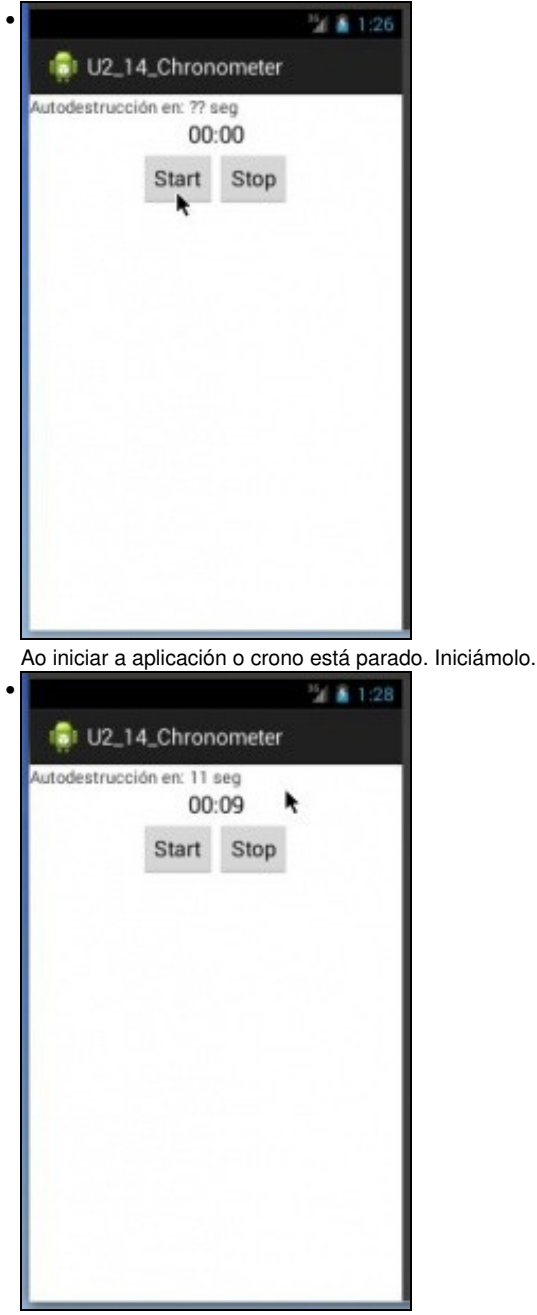

O crono está en funcionamento e se non se para autodestruirase a aplicación en X seg. O valor de partida para a autodestrucción establécese nunha variable no código.

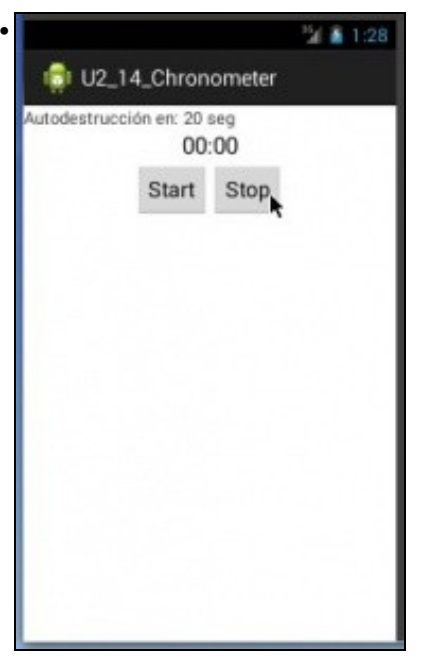

Parouse o crono. Se se preme en Start, é como comezar de novo.

## <span id="page-2-0"></span>**XML do Layout**

#### • Observar como se crea o control Chronometer e os métodos aos que chaman os botóns.

```
<?xml version="1.0" encoding="utf-8"?>
<LinearLayout xmlns:android="http://schemas.android.com/apk/res/android"
   android:layout_width="match_parent"
   android:layout_height="match_parent"
   android:orientation="vertical" >
   <TextView
       android:id="@+id/tv_autodestruccion"
       android:layout_width="wrap_content"
       android:layout_height="wrap_content"
       android:text="Autodestrucción en: ?? seg" />
   <Chronometer
       android:id="@+id/cronometro"
       android:layout_width="wrap_content"
       android:layout_height="wrap_content"
       android:layout_gravity="center_horizontal"
       android:textSize="20sp" />
   <LinearLayout
       android:layout_width="match_parent"
       android:layout_height="match_parent"
       android:gravity="center_horizontal"
       android:orientation="horizontal" >
       <Button
           android:id="@+id/start"
           android:layout_width="wrap_content"
           android:layout_height="wrap_content"
           android:onClick="onStartClick"
           android:text="Start" />
       <Button
           android:id="@+id/stop"
           android:layout_width="wrap_content"
           android:layout_height="wrap_content"
           android:onClick="onStopClick"
           android:text="Stop" />
   </LinearLayout>
```
### <span id="page-3-0"></span>**Código Java**

package com.example.u2\_14\_chronometer; import android.app.Activity; import android.os.Bundle; import android.os.SystemClock; import android.view.Menu; import android.view.View; import android.widget.Chronometer; import android.widget.Chronometer.OnChronometerTickListener; import android.widget.TextView; public class U2\_14\_Chronometer extends Activity { Chronometer crono; TextView tvAutodestrucion; int tempoAutodestrucion; @Override protected void onCreate(Bundle savedInstanceState) { super.onCreate(savedInstanceState); setContentView(R.layout.activity\_u2\_14\_\_chronometer); crono = (Chronometer) findViewById(R.id.cronometro); tvAutodestrucion = (TextView) findViewById(R.id.tv\_autodestruccion); crono.setOnChronometerTickListener(new OnChronometerTickListener() { @Override public void onChronometerTick(Chronometer chronometer) { // TODO Auto-generated method stub long tempoPasado = SystemClock.elapsedRealtime() - chronometer.getBase(); int tempoSeg = (int) tempoPasado / 1000; if (tempoSeg == tempoAutodestrucion) finish(); tvAutodestrucion.setText("Autodestrucción en: " + (tempoAutodestrucion - tempoSeg) + " seg"); } }); } public void onStartClick(View v) { tempoAutodestrucion = 20; crono.setBase(SystemClock.elapsedRealtime()); crono.start(); } public void onStopClick(View v) { crono.stop(); } @Override public boolean onCreateOptionsMenu(Menu menu) { // Inflate the menu; this adds items to the action bar if it is present. getMenuInflater().inflate(R.menu.u2\_14\_\_chronometer, menu); return true; }

}

- **Liña 42**: Definimos o tempo para a autodestrucción da Activity. Cando se vexan os menús, veremos que este valor podería ser configurado polo usuario que usa a aplicación, como unha opción da mesma.
- **Liña 43**: establécese o tempo base a partir do cal o cronómetro comeza a contar.
	- ♦ SystemClock.elapsedRealtime(): devolve o tempo, en milisegundos, que leva aceso o móbil
- **Liña 44**: o cronómetro comeza a contar, non dende cero, senón dende o tempo tomado como base (o tempo que leva acceso o móbil).
- **Liña 48**: párase o cronómetro.
- **Liña 24**: establécese o Listener do cronómetro. Este método vai ser chamado cada vez que o cronómetro cambia de valor.
- **Liñas 29 e 30**: O tempo que pasou dende que se iniciou o cronómetro é a diferencia entre o tempo que leva acceso o dispositivo e o tempo no cal se iniciou o cronómetro.
- **Liña 31**: Tempo en segundos.
- **Liña 33**: Se chegamos ao tempo para autodestrucción hai que matar a Activity. Sería o mesmo que se prememos o botón da botonera "Retroceso ou Back".

## <span id="page-4-0"></span>**Ciclo de vida dunha actividade**

- Afondarase máis adiante sobre o ciclo de vida dunha actividade.
- Unha actividade desde que se lanza pasa por moitos estados.
- Cando unha actividade non está en primeira liña da pantalla non está destruída senón que está en estado de Stop (Oculta) esperando na pila a ser chamada, ou se está moi abaixo na pila e se precisan os seus recursos entón o sistema pode destruíla.

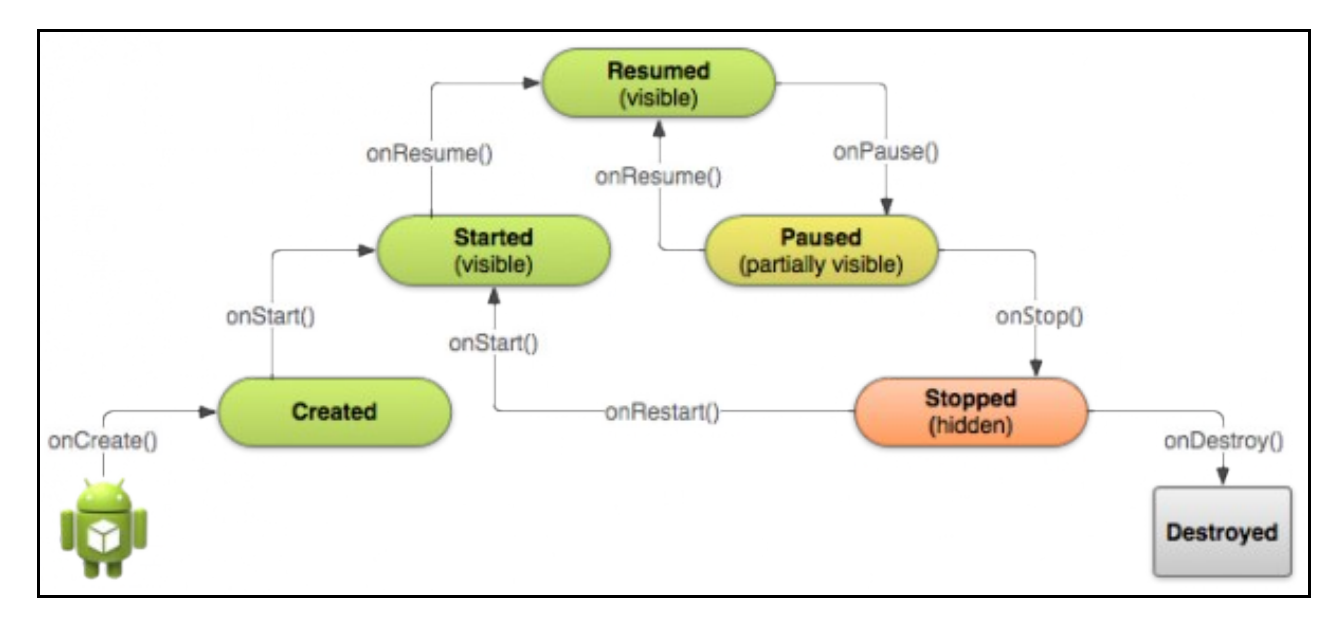

- No noso exemplo a actividade destrúese explicitamente se o cronómetro chega a un tempo determinado
- Para iso úsase o método **finish()**.
- Ver liña 33 do código.

-- [Ángel D. Fernández González](https://manuais.iessanclemente.net/index.php/Usuario:Angelfg) e [Carlos Carrión Álvarez](https://manuais.iessanclemente.net/index.php/Usuario:Carrion) -- (2015).